#### Photoshop CC Free Download

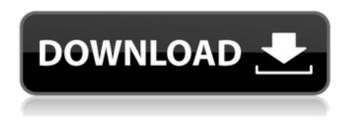

## Photoshop Cc 2021 Free Download Highly Compressed Crack Activation Code With Keygen

\* Beginner's Corner (), award-winning site for beginning photographers by Scott N. Williams \* Advanced Photoshop and Lightroom Tips ()

## Photoshop Cc 2021 Free Download Highly Compressed Keygen Full Version [32|64bit]

Best Photoshop Alternatives File-Naming Some files are capable of saving only on specific operating systems while other files are cross-platform and can be used on any system and any operating system. The best Photoshop alternative programs are usually cross-platform programs that do not depend on operating systems or platforms. When you save a file, you can save a Photoshop file in a Photoshop-compatibile file format. File-Naming Guidelines File naming guidelines are a critical part of file saving. You should use a file naming system that helps you to identify and retrieve the file easily. A good file naming strategy should include: Relatively short file names File extensions – the name of your file should describe the file contents, where it was saved, and any other information about it File formats – the file extension should identify the file's type or a design or program. File types – the filename should identify the type of file Filename – the filenames should be meaningful. Just like the business name of your business, filenames should be meaningful File saving - different files have different purposes. You should use a suitable filenaming conventions Filename - when you save a file, make sure that the filename is meaningful. You should save your files on a name that will distinguish it from similar files. The filename should be meaningful Type of File – The type of file affects how it is accessed and retrieved. Document Type – A document refers to a file containing information. A document can be a text document, a picture document or a spreadsheet. Document Contents – The contents of the file can be text, a picture or a graph or chart. File Format – The name of the file should identify the program that was used to create the file File Type – The file type determines the file format and the file extension. File Size – The size of the file determines the amount of information it holds. File location - You should store the files in a logical place; not in random places Best Photoshop Alternatives and Categorization The most essential features can be segregated into three categories: Design, Graphics, Photography, and other (Tools) Design tools – tools to design and create new images or videos. Graphics tools – tools to modify, enhance, or create new graphics. 05a79cecff

1/3

# Photoshop Cc 2021 Free Download Highly Compressed Crack +

Brush Tips Use the Eraser tool in combination with the Brush tool to erase unwanted parts of an image. Double-click the Eraser tool to activate the brush. Then drag it across the area you want to erase and hit the Erase tool. Use the Paint Bucket tool to select a large area of an image and fill it with a color. Use the Clone Stamp tool to pull areas of the image that you want to keep. Click the Clone Stamp tool. To select the area that you want to copy, click and drag the dotted red selection. TIP: Overlaying the Brush cursor (the line that you can see under the Eraser cursor) on top of the Brush cursor allows you to position the brush by selecting the area you want to paint with a brush. Create perfect landscapes with the Landscape brush. This tool creates perfect, realistic landscapes with subtle details, using a combination of the Shape Dynamics tool, the Gradient tool, and the Blur filter. TIP: You can use the shapes of the existing objects in an image to create interesting patterns. The Gradient tool lets you apply gradients of color to the image, creating beautiful gradients that can be used for effects such as sunsets, to enhance images. To create a Gradient in Photoshop, first create the desired color gradient. Then use the Gradient tool (the black arrow with the white triangle on the side of the shape tool). Make sure that you are using the Gradient tool to match the color gradient. Tip: Using the white area inside the Gradient tool, you can change the direction and distribution of the colors in the gradient. To use the Gradient tool, select the area you want to apply the gradient to (the white area inside the Gradient tool). Using the Brush tool, apply a gradient to a selection by using the Gradient tool to create the gradient. The gradient will appear in the selected area. To create a gradient with the Gradient tool, hold the Shift key and press the J, H, L or G keys to change the angle of the gradient. Double-click the Gradient tool to activate the Brush tool. Make sure that the correct tool (the Brush tool or the Gradient tool) is selected and then use the Brush tool to apply the gradient to the selection. If the gradient you want to apply to the selection is in the Color

### What's New in the?

Brushes can be assigned different tools and other parameters to give them a unique look. For example, a sampling brush can be configured to fill with a color, but also to stroke with a predefined line width, or keep the line width at zero when painting. There are more than 500 brushes in Photoshop, and you can download many more from the Brush Presets panel in Adobe Lightroom, or from any number of websites with presets. In this quick tutorial, I'll show you how to take advantage of one of the most useful brush sets: the watercolor brushes. Getting Started The best place to start is the Brush Presets panel, which is located in the menu bar. This panel is where you can find and load presets, which you can use to customize your brushes. The Brush Presets panel is easy to use and you can add, edit, and delete presets easily. To access the Brush Presets panel, select Window > Brush Presets. To help you load brushes faster, Photoshop includes the Brushes panel in the main menu bar. Brushes are divided into five categories: Airbrushes: The five airbrushes are really good for quick and soft painting of a single color or a gradient. For example, you can paint stars in space or draw in your photos with various gradient colors. The use range: All Impasto: These brushes are great for painting textures, mixtures, and coats of paint for a look similar to illustrations in children's books. The use range: Mature and up Bumpy: These have thicker edges for painting tiles or adding texture to a subject. They are good for creating darker areas or shadows, or special effects like stone walls. The use range: Mature and up Strokes: Similar to the bumpy brushes, these are great for painting with thick lines. A Stroke brush can be used to carve blocks or to add splatters of color to a photo. The use range: Mature and up Watercolor: These are fun and easy-to-use brushes for creating different kinds of watercolor paintings. The use range: Mature and up If you're new to Photoshop, you might want to get a few of the brushes from the brush library (the brushes inside a folder in the Brush Presets panel) before you start using Photoshop. Creating and Accessing the Brushes To

### **System Requirements:**

To Install: 1. Download the latest Drivers\_Download.zip 2. Extract it 3. Copy the desired drivers from the extracted folder to the desktop 4. Run the "setup.exe" that is located on the extracted folder 5. Follow the instructions 6. Restart your computer 7. Enjoy! Please make sure you're using the correct WiFi adapter and your computer is on. Please make sure your PC meets the system requirements. If you experience any problems while installing the drivers,

https://guaraparadise.com/2022/07/01/photoshop-7-gradient-free-download/

https://theferosempire.com/?p=11743

http://steamworksedmonton.com/adobe-photoshop-creative-suite-v-6-2/

https://storage.googleapis.com/faceorkut.com/upload/files/2022/07/KzBSmKpaGrLuTj8D23ZF 01 972bb397d722c06353c46 2401489ae7e file.pdf

 $\frac{https://media.smaskstjohnpaul2maumere.sch.id/upload/files/2022/07/zJketPVUussb7etwPCpj\_01\_81e8d48e96dc6dc368bcb1e\\c103d4eb7\_file.pdf$ 

https://soulattornev.com/photoshopmostdream/

http://cyclades.in/en/?p=80561

https://www.an.uy/upload/files/2022/07/3be5MZV2xSIFXCZAPNPi 01 972bb397d722c06353c462401489ae7e file.pdf http://diamondtoolusa.com/free-3d-photoshop-image/

https://likesmeet.com/upload/files/2022/07/MtDvT8aWXwOXMn4MFXAC\_01\_81e8d48e96dc6dc368bcb1ec103d4eb7\_file.p df

http://iptvpascher.com/?p=25370

https://mevoydecasa.es/download-photoshop-cc-2019/

https://waappitalk.com/upload/files/2022/07/GyNX7lGDrMbNRILtSoar 01 972bb397d722c06353c462401489ae7e file.pdf https://belz-elektromagie.de/2022/07/01/photoshop-express-photo-editor-mod-apk/

https://inobee.com/upload/files/2022/07/8EGWuDFTl4G6uqYkuF5L\_01\_81e8d48e96dc6dc368bcb1ec103d4eb7\_file.pdf https://meuconhecimentomeutesouro.com/free-fonts-photoshopillustrator-livecycle-acrobat-and-other-explained/

https://seastainedglass.com/download-for-lifetime/

https://thelacypost.com/lato-free-google-fonts/

https://teenmemorywall.com/photoshop-cc-2019-for-windows-10-free/

https://hoverboardndrones.com/how-can-you-get-photoshop-on-a-mac-or-can-it-be-done-and/

3/3